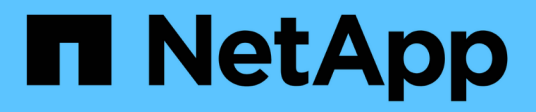

## **Aggiungere, rimuovere o eliminare sistemi**

Cloud Volumes ONTAP

NetApp July 22, 2024

This PDF was generated from https://docs.netapp.com/it-it/test/task-adding-systems.html on July 22, 2024. Always check docs.netapp.com for the latest.

# **Sommario**

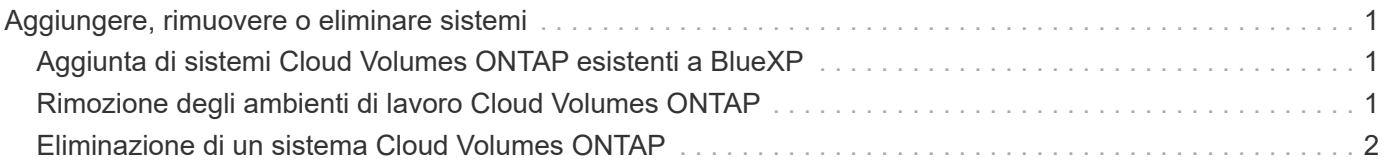

## <span id="page-2-0"></span>**Aggiungere, rimuovere o eliminare sistemi**

### <span id="page-2-1"></span>**Aggiunta di sistemi Cloud Volumes ONTAP esistenti a BlueXP**

È possibile individuare e aggiungere sistemi Cloud Volumes ONTAP esistenti a BlueXP. È possibile eseguire questa operazione se si implementa un nuovo sistema BlueXP.

#### **Prima di iniziare**

È necessario conoscere la password dell'account utente amministratore di Cloud Volumes ONTAP.

#### **Fasi**

- 1. Dal menu di navigazione a sinistra, selezionare **Storage > Canvas**.
- 2. Nella pagina Canvas, fare clic su **Add Working Environment** (Aggiungi ambiente di lavoro).
- 3. Selezionare il provider cloud in cui risiede il sistema.
- 4. Scegliere il tipo di sistema Cloud Volumes ONTAP.
- 5. Fare clic sul collegamento per individuare un sistema esistente.

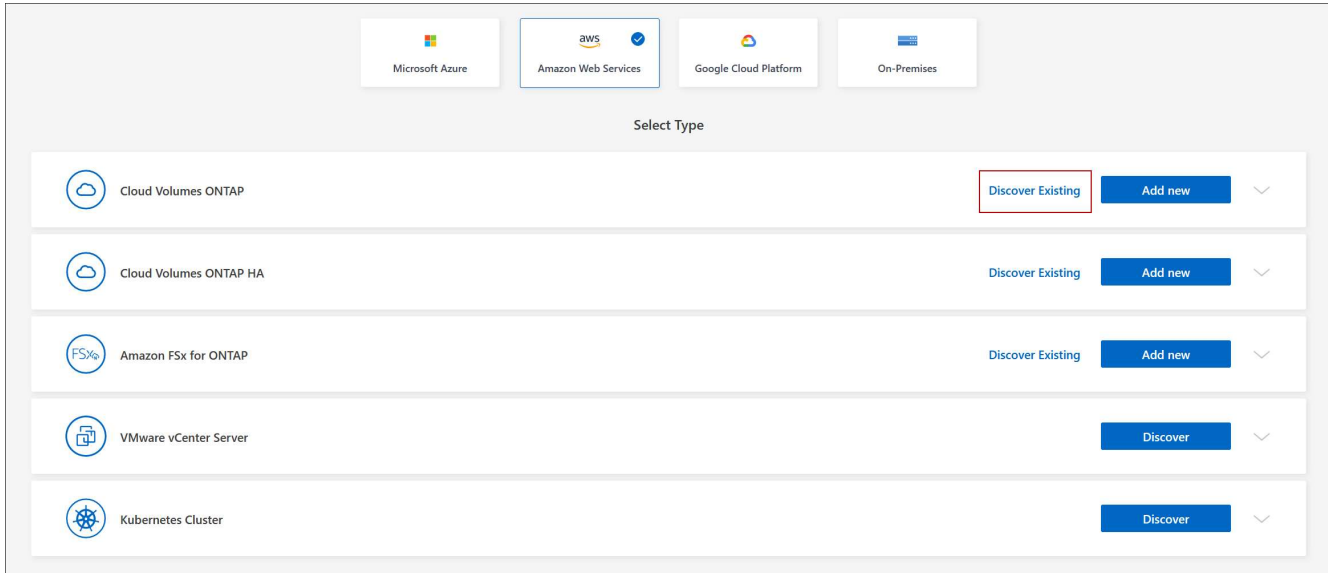

- 6. Nella pagina Area, scegliere l'area in cui sono in esecuzione le istanze, quindi selezionare le istanze.
- 7. Nella pagina credenziali, immettere la password per l'utente amministratore di Cloud Volumes ONTAP, quindi fare clic su **Go**.

#### **Risultato**

BlueXP aggiunge le istanze di Cloud Volumes ONTAP allo spazio di lavoro.

### <span id="page-2-2"></span>**Rimozione degli ambienti di lavoro Cloud Volumes ONTAP**

L'amministratore dell'account può rimuovere un ambiente di lavoro Cloud Volumes ONTAP per spostarlo in un altro sistema o per risolvere i problemi di rilevamento.

#### **A proposito di questa attività**

La rimozione di un ambiente di lavoro Cloud Volumes ONTAP lo rimuove da BlueXP. Non elimina il sistema Cloud Volumes ONTAP. In seguito, sarà possibile riscoprire l'ambiente di lavoro.

La rimozione di un ambiente di lavoro da BlueXP consente di effettuare le seguenti operazioni:

- Riscoprirla in un altro spazio di lavoro
- Riscoprirla da un altro sistema BlueXP
- Riscoprirla se si sono verificati problemi durante il rilevamento iniziale

#### **Fasi**

- 1. Nella pagina Canvas, fare doppio clic sull'ambiente di lavoro che si desidera rimuovere.
- 2. Nella parte superiore destra della console BlueXP, fare clic sull'icona dell'ellisse e selezionare **Rimuovi dall'area di lavoro**.

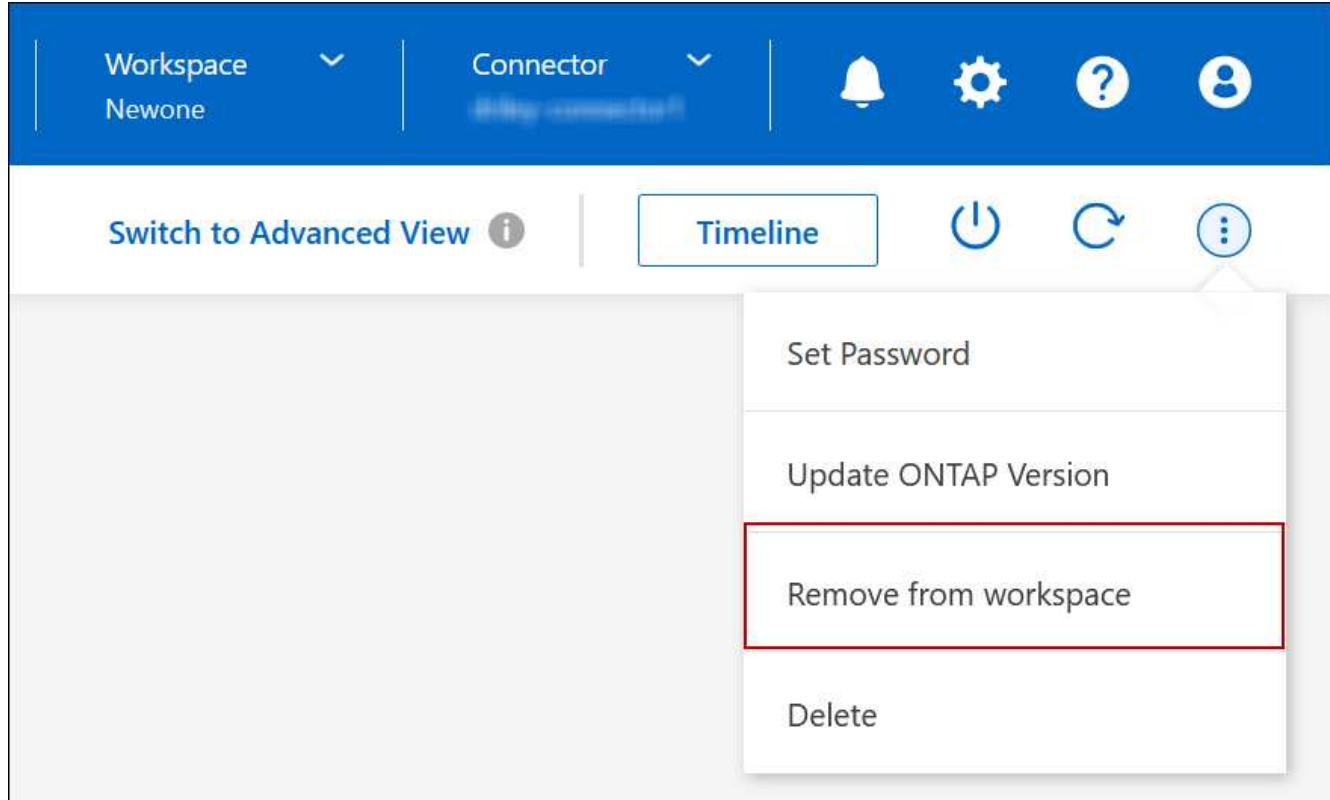

3. Nella finestra Review from Workspace (esamina da area di lavoro), fare clic su **Remove** (Rimuovi).

#### **Risultato**

BlueXP rimuove l'ambiente di lavoro. Gli utenti possono riscoprire questo ambiente di lavoro dalla pagina Canvas in qualsiasi momento.

### <span id="page-3-0"></span>**Eliminazione di un sistema Cloud Volumes ONTAP**

Si consiglia di eliminare sempre i sistemi Cloud Volumes ONTAP da BlueXP, anziché dalla console del provider di servizi cloud. Ad esempio, se si termina un'istanza di Cloud Volumes ONTAP con licenza dal provider cloud, non è possibile utilizzare la chiave di licenza per un'altra istanza. Per rilasciare la licenza, è necessario eliminare l'ambiente di

### lavoro da BlueXP.

Quando si elimina un ambiente di lavoro, BlueXP termina le istanze di Cloud Volumes ONTAP ed elimina dischi e snapshot.

Le risorse gestite da altri servizi, come i backup per il backup e ripristino BlueXP e le istanze per la classificazione BlueXP, non vengono eliminate quando si elimina un ambiente di lavoro. Dovrai eliminarli manualmente. In caso contrario, continuerai a ricevere i costi per queste risorse.

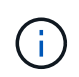

Quando BlueXP implementa Cloud Volumes ONTAP nel tuo cloud provider, abilita la protezione delle terminazioni sulle istanze. Questa opzione aiuta a prevenire la terminazione accidentale.

#### **Fasi**

1. Se nell'ambiente di lavoro è stato attivato il backup e il ripristino di BlueXP, determinare se i dati di cui è stato eseguito il backup sono ancora necessari ["eliminare i backup, se necessario".](https://docs.netapp.com/us-en/bluexp-backup-recovery/task-manage-backups-ontap.html#deleting-backups)

Il backup e il ripristino di BlueXP sono indipendenti da Cloud Volumes ONTAP per progettazione. Il backup e il ripristino di BlueXP non eliminano automaticamente i backup quando si elimina un sistema Cloud Volumes ONTAP e non esiste attualmente alcun supporto nell'interfaccia utente per eliminare i backup dopo che il sistema è stato eliminato.

2. Se è stata abilitata la classificazione BlueXP su questo ambiente di lavoro e nessun altro ambiente di lavoro utilizza questo servizio, sarà necessario eliminare l'istanza per il servizio.

["Scopri di più sull'istanza di classificazione BlueXP"](https://docs.netapp.com/us-en/bluexp-classification/concept-cloud-compliance.html#the-cloud-data-sense-instance).

- 3. Eliminare l'ambiente di lavoro Cloud Volumes ONTAP.
	- a. Nella pagina Canvas, fare doppio clic sul nome dell'ambiente di lavoro Cloud Volumes ONTAP che si desidera eliminare.
	- b. Nella parte superiore destra della console BlueXP, fare clic sull'icona dell'ellisse e selezionare **Delete** (Elimina).

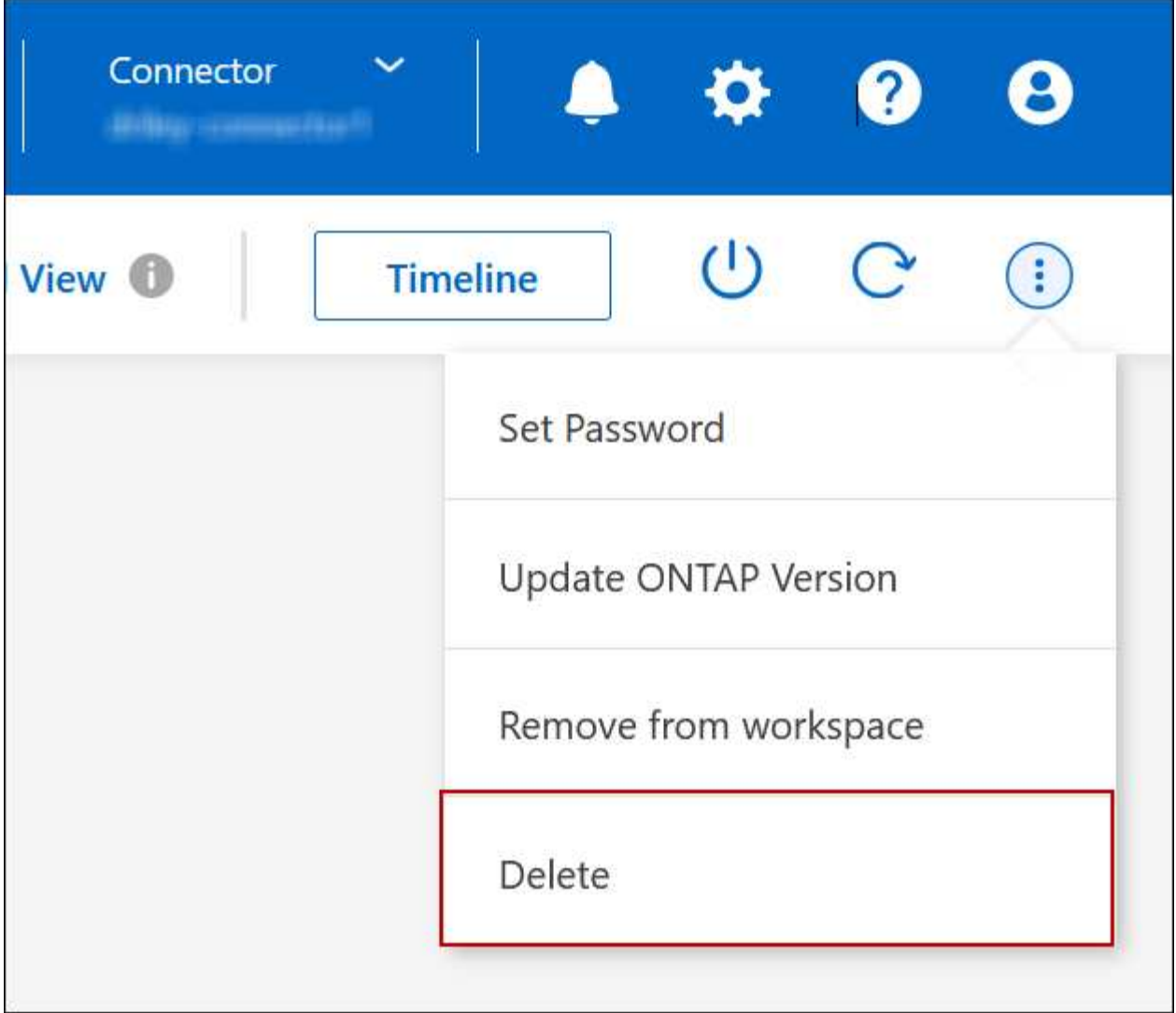

c. Nella finestra Delete Working Environment (Elimina ambiente di lavoro), digitare il nome dell'ambiente di lavoro, quindi fare clic su **Delete** (Elimina).

L'eliminazione dell'ambiente di lavoro può richiedere fino a 5 minuti.

#### **Informazioni sul copyright**

Copyright © 2024 NetApp, Inc. Tutti i diritti riservati. Stampato negli Stati Uniti d'America. Nessuna porzione di questo documento soggetta a copyright può essere riprodotta in qualsiasi formato o mezzo (grafico, elettronico o meccanico, inclusi fotocopie, registrazione, nastri o storage in un sistema elettronico) senza previo consenso scritto da parte del detentore del copyright.

Il software derivato dal materiale sottoposto a copyright di NetApp è soggetto alla seguente licenza e dichiarazione di non responsabilità:

IL PRESENTE SOFTWARE VIENE FORNITO DA NETAPP "COSÌ COM'È" E SENZA QUALSIVOGLIA TIPO DI GARANZIA IMPLICITA O ESPRESSA FRA CUI, A TITOLO ESEMPLIFICATIVO E NON ESAUSTIVO, GARANZIE IMPLICITE DI COMMERCIABILITÀ E IDONEITÀ PER UNO SCOPO SPECIFICO, CHE VENGONO DECLINATE DAL PRESENTE DOCUMENTO. NETAPP NON VERRÀ CONSIDERATA RESPONSABILE IN ALCUN CASO PER QUALSIVOGLIA DANNO DIRETTO, INDIRETTO, ACCIDENTALE, SPECIALE, ESEMPLARE E CONSEQUENZIALE (COMPRESI, A TITOLO ESEMPLIFICATIVO E NON ESAUSTIVO, PROCUREMENT O SOSTITUZIONE DI MERCI O SERVIZI, IMPOSSIBILITÀ DI UTILIZZO O PERDITA DI DATI O PROFITTI OPPURE INTERRUZIONE DELL'ATTIVITÀ AZIENDALE) CAUSATO IN QUALSIVOGLIA MODO O IN RELAZIONE A QUALUNQUE TEORIA DI RESPONSABILITÀ, SIA ESSA CONTRATTUALE, RIGOROSA O DOVUTA A INSOLVENZA (COMPRESA LA NEGLIGENZA O ALTRO) INSORTA IN QUALSIASI MODO ATTRAVERSO L'UTILIZZO DEL PRESENTE SOFTWARE ANCHE IN PRESENZA DI UN PREAVVISO CIRCA L'EVENTUALITÀ DI QUESTO TIPO DI DANNI.

NetApp si riserva il diritto di modificare in qualsiasi momento qualunque prodotto descritto nel presente documento senza fornire alcun preavviso. NetApp non si assume alcuna responsabilità circa l'utilizzo dei prodotti o materiali descritti nel presente documento, con l'eccezione di quanto concordato espressamente e per iscritto da NetApp. L'utilizzo o l'acquisto del presente prodotto non comporta il rilascio di una licenza nell'ambito di un qualche diritto di brevetto, marchio commerciale o altro diritto di proprietà intellettuale di NetApp.

Il prodotto descritto in questa guida può essere protetto da uno o più brevetti degli Stati Uniti, esteri o in attesa di approvazione.

LEGENDA PER I DIRITTI SOTTOPOSTI A LIMITAZIONE: l'utilizzo, la duplicazione o la divulgazione da parte degli enti governativi sono soggetti alle limitazioni indicate nel sottoparagrafo (b)(3) della clausola Rights in Technical Data and Computer Software del DFARS 252.227-7013 (FEB 2014) e FAR 52.227-19 (DIC 2007).

I dati contenuti nel presente documento riguardano un articolo commerciale (secondo la definizione data in FAR 2.101) e sono di proprietà di NetApp, Inc. Tutti i dati tecnici e il software NetApp forniti secondo i termini del presente Contratto sono articoli aventi natura commerciale, sviluppati con finanziamenti esclusivamente privati. Il governo statunitense ha una licenza irrevocabile limitata, non esclusiva, non trasferibile, non cedibile, mondiale, per l'utilizzo dei Dati esclusivamente in connessione con e a supporto di un contratto governativo statunitense in base al quale i Dati sono distribuiti. Con la sola esclusione di quanto indicato nel presente documento, i Dati non possono essere utilizzati, divulgati, riprodotti, modificati, visualizzati o mostrati senza la previa approvazione scritta di NetApp, Inc. I diritti di licenza del governo degli Stati Uniti per il Dipartimento della Difesa sono limitati ai diritti identificati nella clausola DFARS 252.227-7015(b) (FEB 2014).

#### **Informazioni sul marchio commerciale**

NETAPP, il logo NETAPP e i marchi elencati alla pagina<http://www.netapp.com/TM> sono marchi di NetApp, Inc. Gli altri nomi di aziende e prodotti potrebbero essere marchi dei rispettivi proprietari.